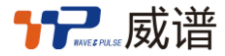

# TDMx-2000/DF 系列 数字云电话交换机快速安装手册

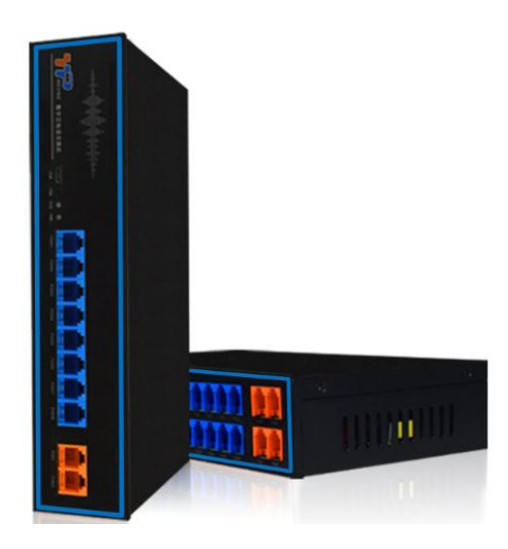

版本号:04403300 微信公众号:威谱通信服务号 官网[:www.wpet.com.cn](http://www.wpet.com.cn/)  制造商:广州威谱通信设备有限公司

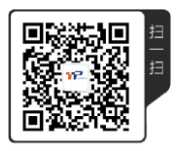

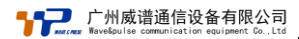

## 硬件说明

#### ︱DF208 — 2外线/8分机

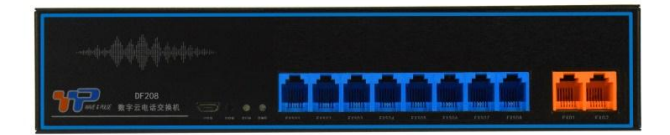

#### ︱DF416 — 4外线/16分机

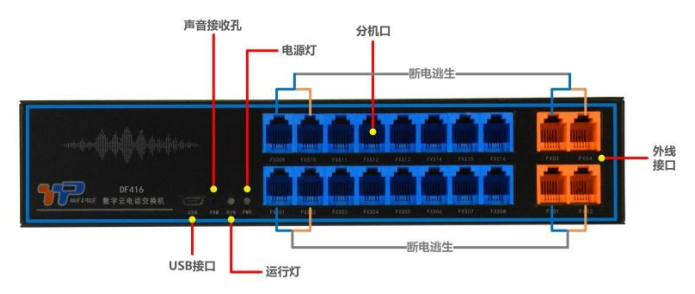

#### ︱说明

- \* 端口区分:蓝色端为分机端口,接普通电话机,橙色端为外线端口,接运营商的外线。
- \* **断电逃生:**停电时DF208或DF416的外线接口将直接与特定分机接口接通。

#### ︱其他说明

- USB: 用于连接数据线上传音乐彩铃 PRM: 接收编程数据传输的声音
- 
- FXS:蓝色分机端口 FXO:橙色外线端口
- PWR:电源指示灯,通电后常亮 RUN:运行指示灯,通电后规律闪烁
	-

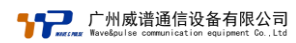

## ︱ 装箱清单

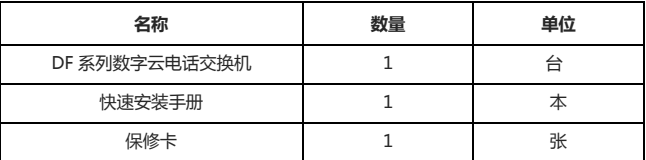

注:本装箱清单所述内容有可能进行诺干改变,恕不另行通知;

## ︱ 产品参数

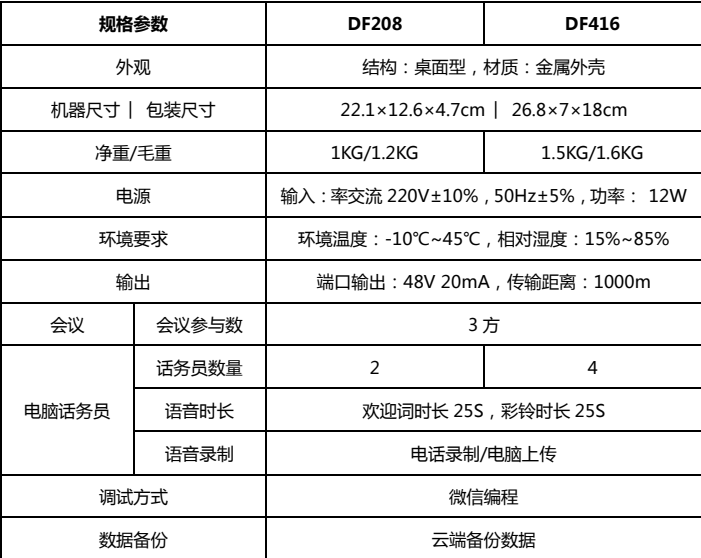

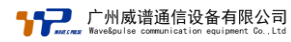

# ︱ 操作代码

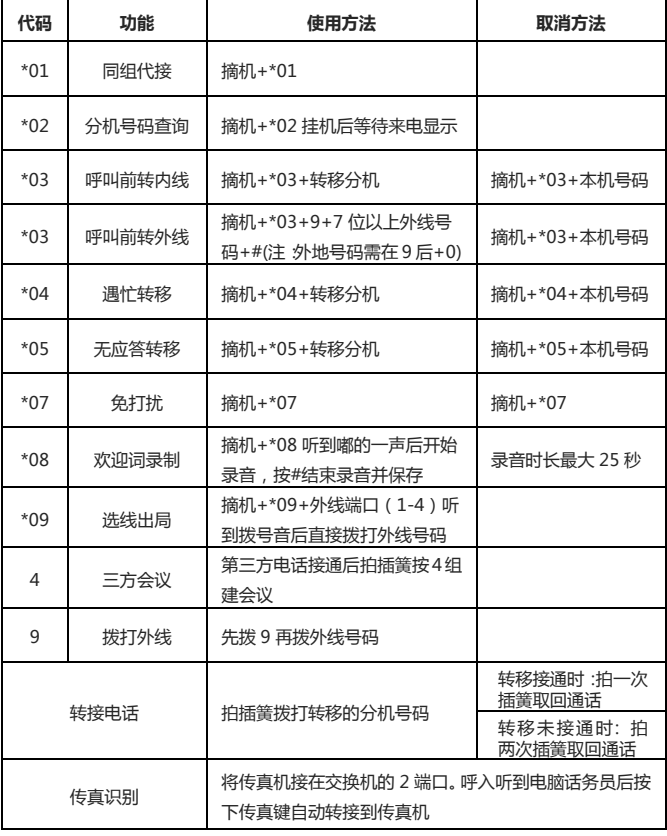

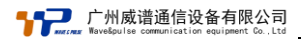

## 获取云快编操作指引

使用微信"扫一扫"功能扫描 TDMx-2000/DF 系列产品机身二维码,或直接扫描 下方二维码进入"威谱通信服务号"公众号;

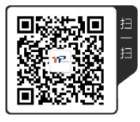

(威谱通信服务号)

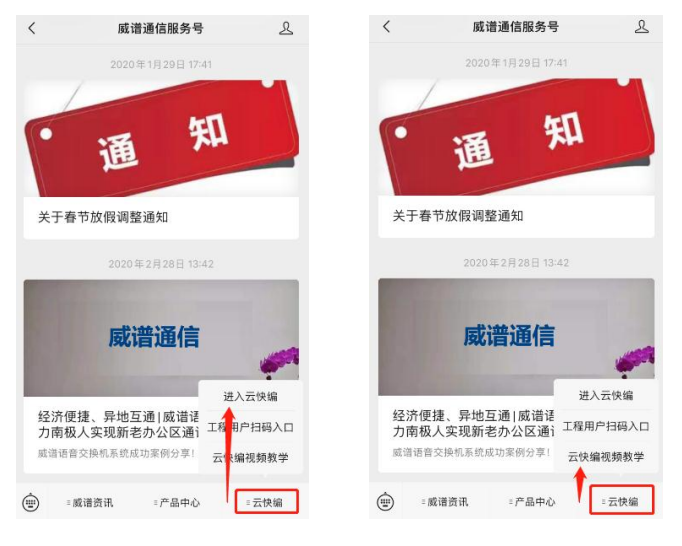

(进入云快编 ) (获取云快编操作指引视频 )

注意:云快编详细操作请参考操作挃引视频,进行传输配置时需将手机音量调至最大。

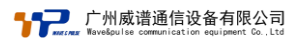

## ︱音乐上传指引

登录威谱官网: http://wpet.com.cn/, 依次进入"服务支持" - "下载中心" - "数字 云电话交换机"下载音乐上传软件及驱动程序,通过 micro USB 数据线将设备连接至 电脑上传欢迎词和等待音乐。欢迎词、等待音乐时长上传均为 25 秒,若超过时长,设 备将自动截取,上传语音文件必须为 wav 格式,上传完成后设备将自动重启。

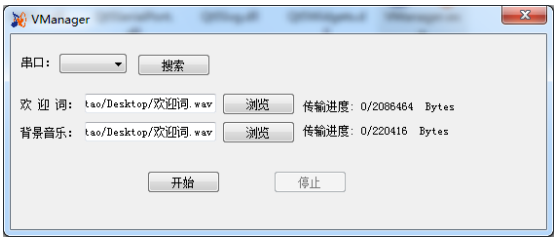

### |安装及注意事项

#### |安装步骤

步骤 1 :使用设备自带电源线连接电源插座,当设备运行挃示灯开始闪烁则启动完毕;

步骤 2 :连接分机线路到设备蓝色端口,连接运营商外线到设备橙色端口;

步骤 3 :使用分机测试拨打内线分机电话、外线电话,如通话正常即可使用;

注:如需修改分机号码、外线配置、功能项目,请使用云快编功能自行配置;

#### |注音事项

- 设备周围预留 5~10cm 空隙,确保散热和空气流通。
- 请不要摆放重物在设备上。
- 设备不防水,不可放置在易发生雨淋或易进水的地方。